# **Account Payment for Customers - Classic sites**

### **Overview**

Customer Self Service features a **'Pay Your Account'** functionality which allows customers to pay outstanding invoices by credit card.

Customers can select from pre-defined time periods, part-pay invoices, and request invoice reprints via the Account Payment page.

You can Pay Your Account using this form.

Select the invoices you wish to pay by clicking the "Pay" Checkbox.<br>Select the [Continue Payment] button to process the payment through the Secure Internet Payment Service.

You can chose from the day based periods below, to auto-select the invoices for those time spans

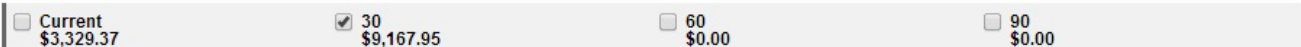

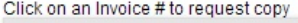

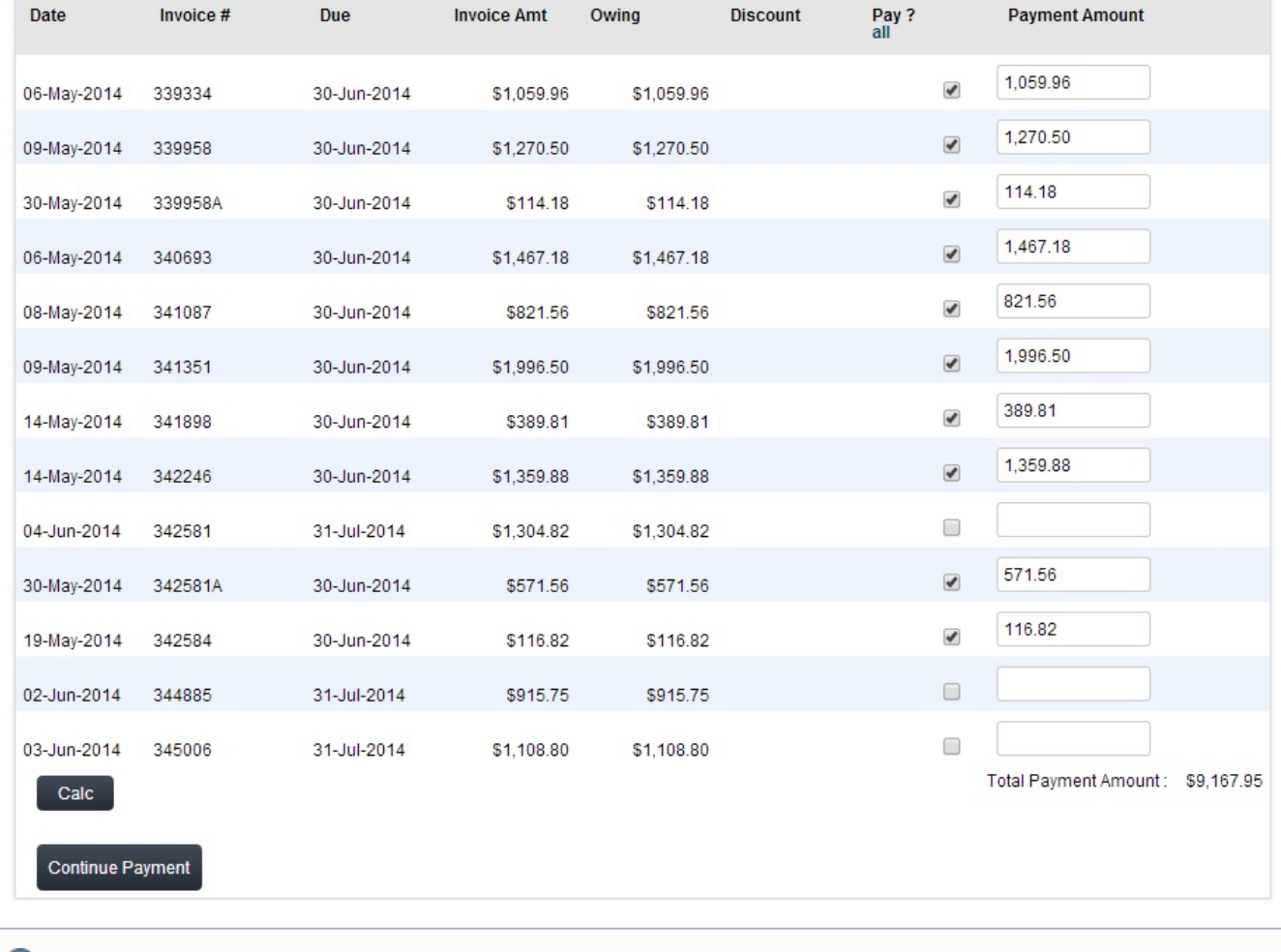

See below for prerequisites!⊕

# Step-by-step guide

Account Payment is enabled at the Role level, by adding the relevant page to the role's menu structure.

To Enable Account Payment:

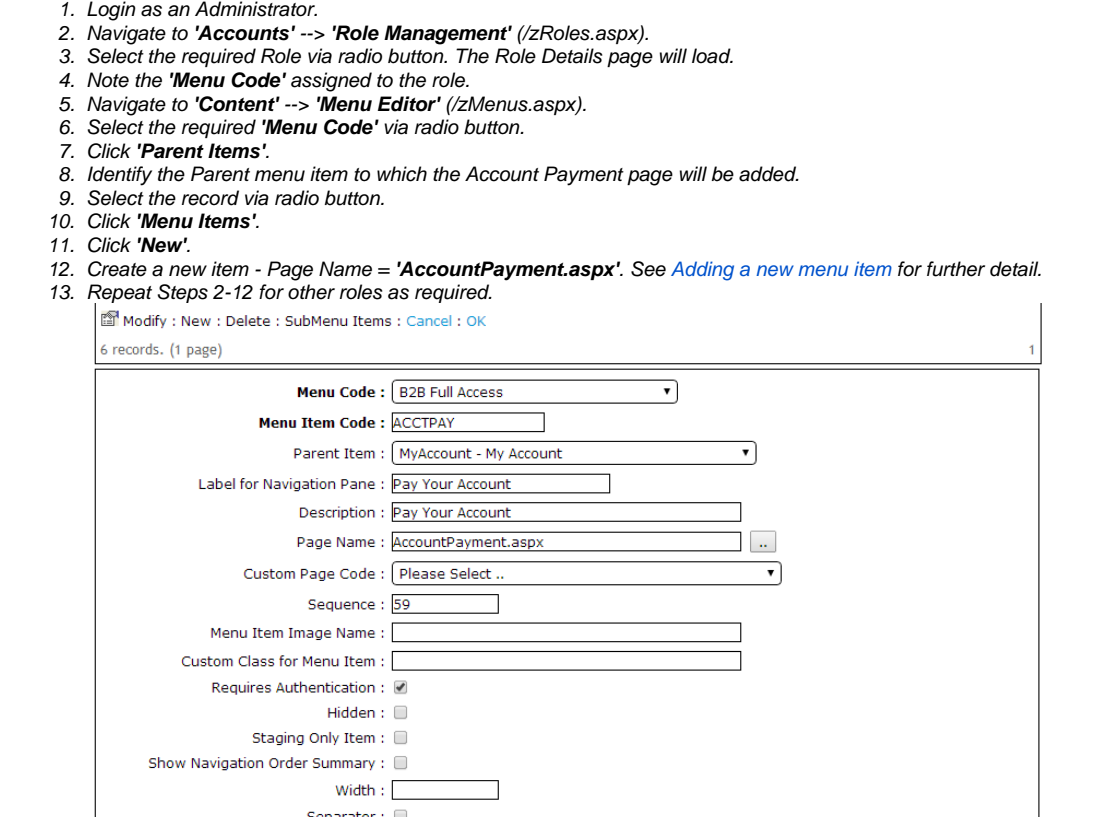

There are further flags available at the Role and System levels, which can be customised, or left at their default values. A summary of these is provided below.

#### **Optional Role flags:**

- **'Disallow Account Payment Adjustments'** when ticked, locks the 'Total Payment Amount' from editing. Users can edit payment amounts against individual invoices only.
- **'Show Transact Details Column in Account Pay Page'** when ticked, adds a new column to display Transaction Details from the 'CustomerTrans' database table.
- **'Display Branch Account Invoices in Account Payment'** when ticked, will include invoices for Bill-To accounts on the Account Payment page.

NOTE: ⊕

#### **Optional System Settings:**

**'Account Payment Current Display Option'**: **Default** - The amount shown for the 'Current' period will include just this month's transactions.

Parameter: Help Page:

- **Current Includes Last Month** The amount shown for the 'Current' period will include last month's transactions as well as this month's.
- **'Enable User & Non-Web Order Filters in AccountPay'** when ticked, enables filters on the Account Payment page which allow the user to 'Show Web Orders Only' and/or 'Show My Orders Only'.

## Related articles

- [Braintree Payments Credit Card Data Flow](https://cvconnect.commercevision.com.au/display/KB/Braintree+Payments+-+Credit+Card+Data+Flow)
- [Release Payments](https://cvconnect.commercevision.com.au/display/KB/Release+Payments)
- [Cost Centres](https://cvconnect.commercevision.com.au/display/KB/Cost+Centres)
- **[Force User to Select Customer Upon Login](https://cvconnect.commercevision.com.au/display/KB/Force+User+to+Select+Customer+Upon+Login)** [Assign Multiple Customer Accounts to a User](https://cvconnect.commercevision.com.au/display/KB/Assign+Multiple+Customer+Accounts+to+a+User)

# Additional Information

The 'Disallow Account Payment Adjustments' flag can be set at both the Role and Customer levels.

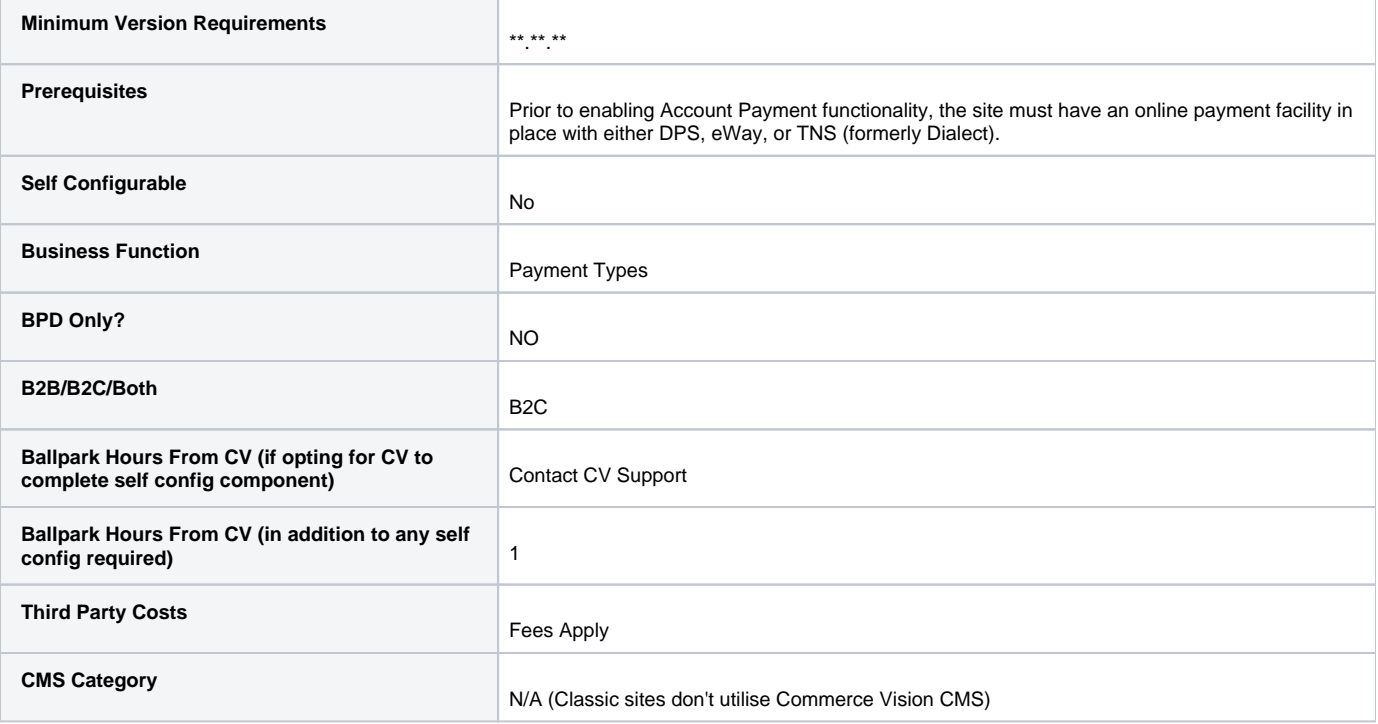